## **Obsah balení**

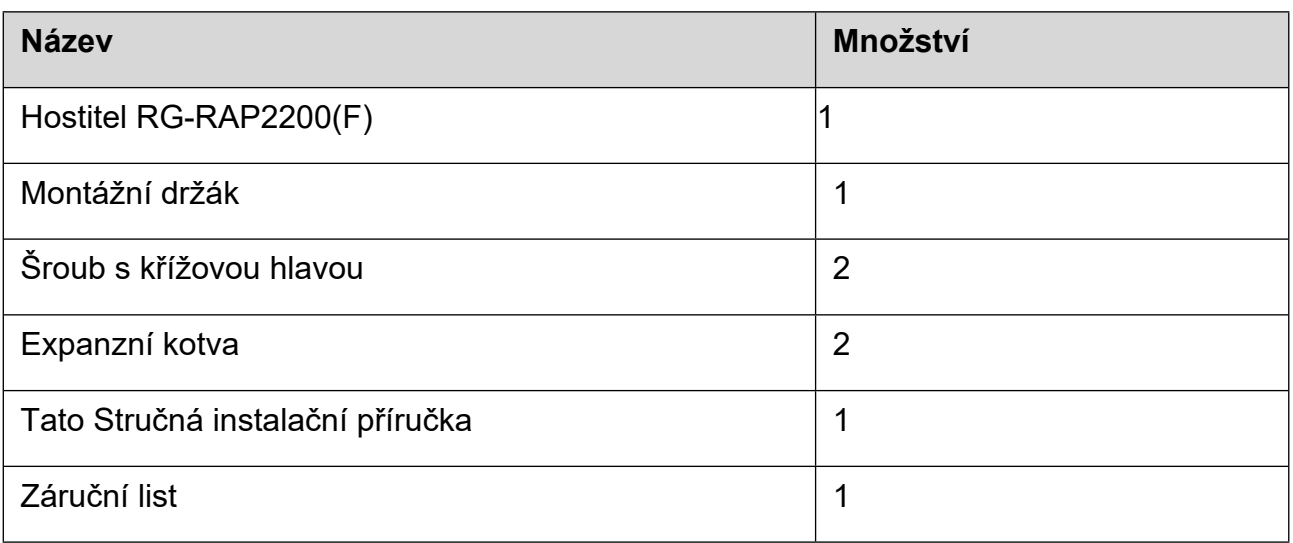

# **Vzhled a rozhraní**

Pohled shora

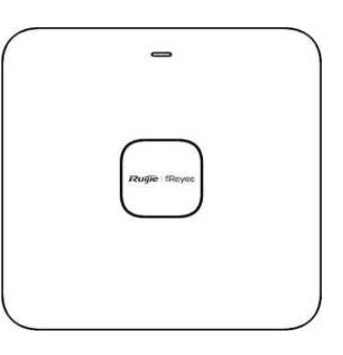

Pohled zdola

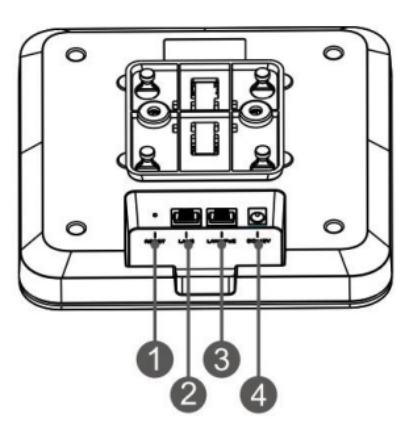

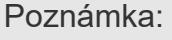

1 Resetovací tlačítko

③ Port LAN1/PoE

② Port LAN2

④ Napájecí port DC-12V

- 1. Při napájení AP prostřednictvím PoE připojte jeden konec ethernetového kabelu k portu LAN1/PoE a druhý konec k zařízení podporujícímu PoE.
- 2. Při napájení přístupového bodu prostřednictvím místního napájení připojte do napájecího portu napájecí adaptér DC-12V/1,5A.

## **LED indikátor a tlačítko**

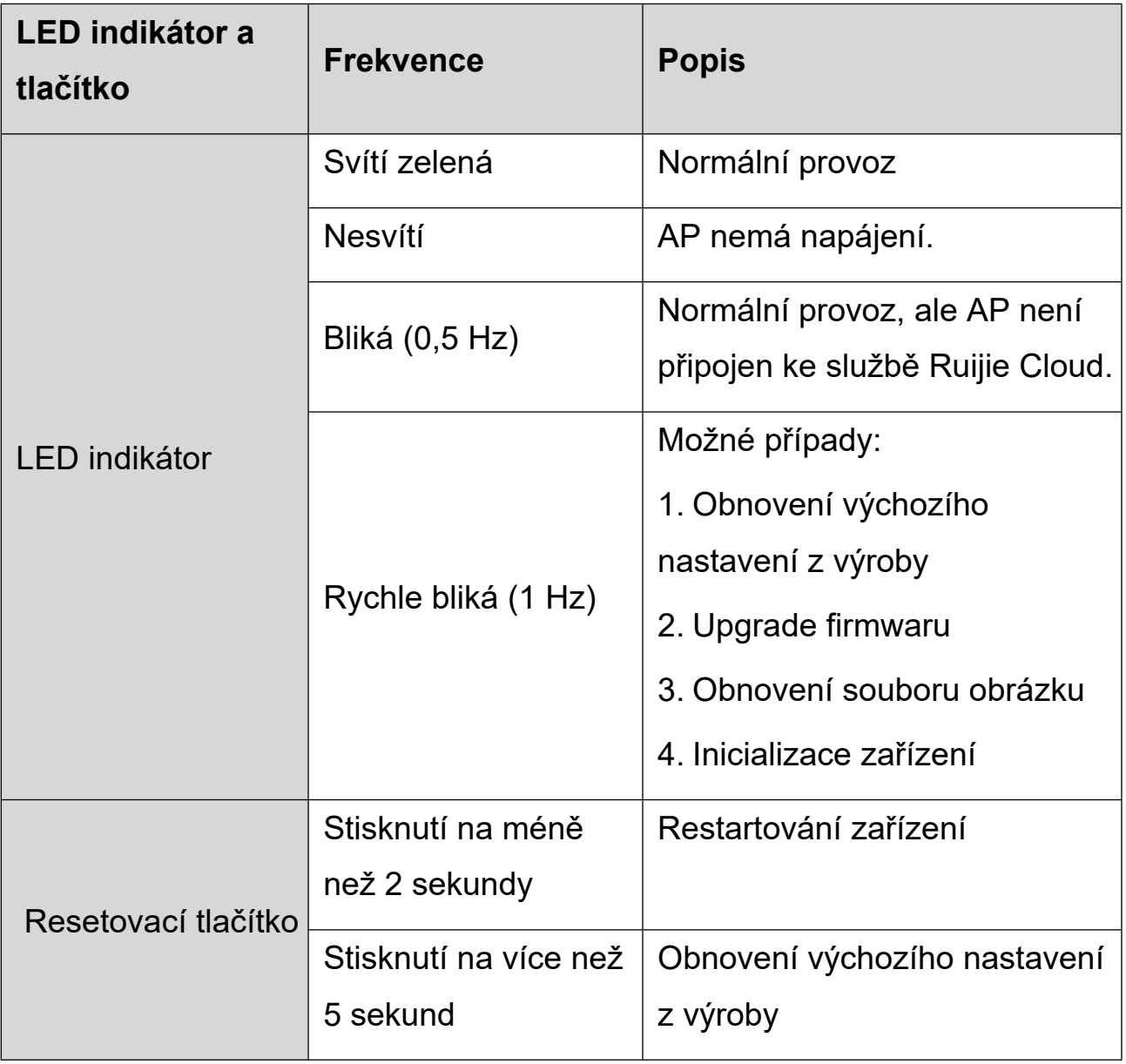

### **Instalace produktu**

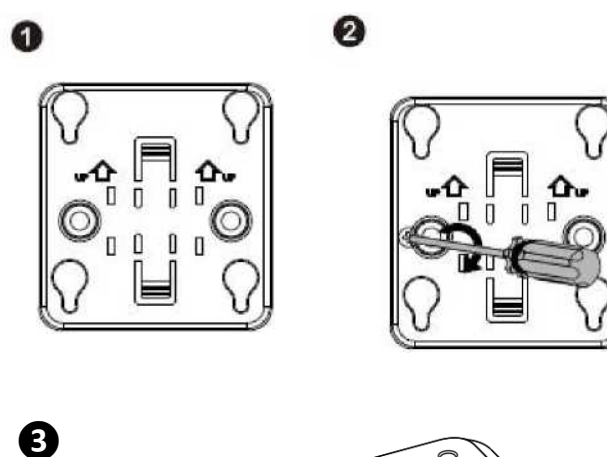

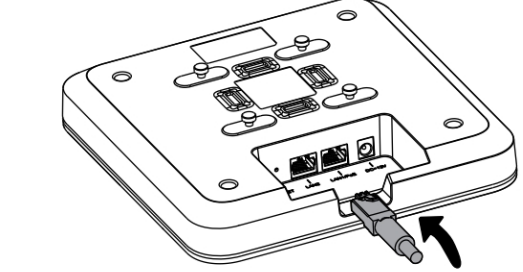

Připojení ethernetového kabelu k portu LAN

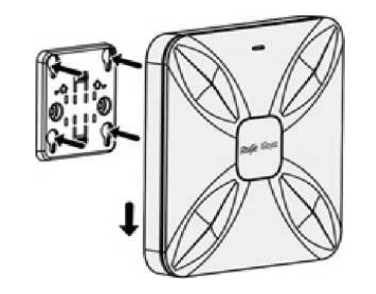

Zarovnejte čtvercové nožičky na zadní straně AP na montážní otvory na držáku. Zasuňte AP do otvorů, dokud nezapadne na své místo.

### **Konfigurace sítě**

**❹**

#### **Metoda 1 (doporučená)**

Naskenujte QR-kód v návodu nebo na zařízení, stáhněte si aplikaci Ruijie

Cloud a nakonfigurujte síť podle návodu v aplikaci.

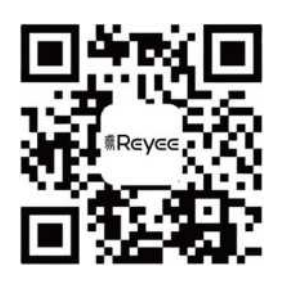

#### **Metoda 2**

Připojte se k identifikátoru SSID (@Ruijie-mxxxx, pokud existuje více zařízení, a k @Ruijie-sxxxx, pokud existuje pouze jedno zařízení) nebo připojte kabel s portem LAN a navštivte stránku [http://10.44.77.253](http://10.44.77.253/) (výchozí heslo: admin). Doporučuje se zadat IP adresu 10.44.77.250.

#### **Poznámka**

Toto zařízení je v Hongkongu omezeno na vnitřní provoz v pásmu 5,15- 5,25 GHz.